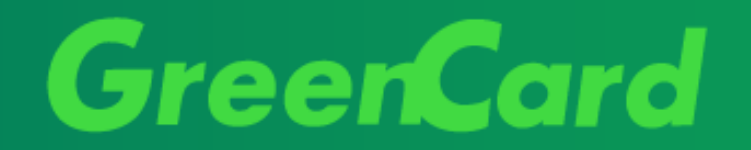

# Manual de Acesso App Green Card

Baixe nosso App!!

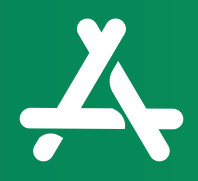

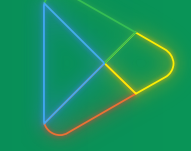

App [Store](https://apps.apple.com/br/app/green-card/id1251946588) [Google](https://play.google.com/store/apps/details?id=br.com.greencard.greenapp) Play

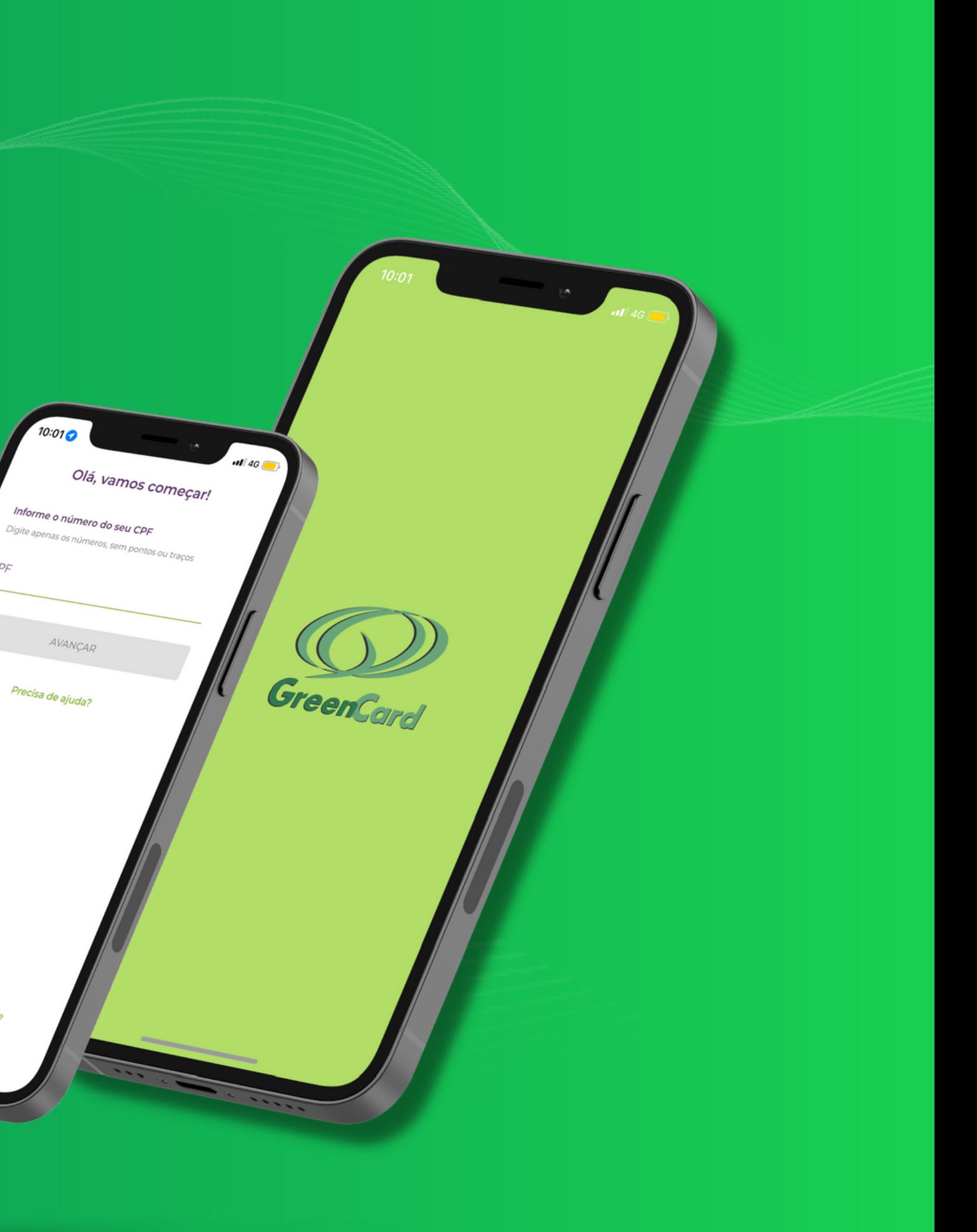

## Entre na sua loja de aplicativos e baixe o App

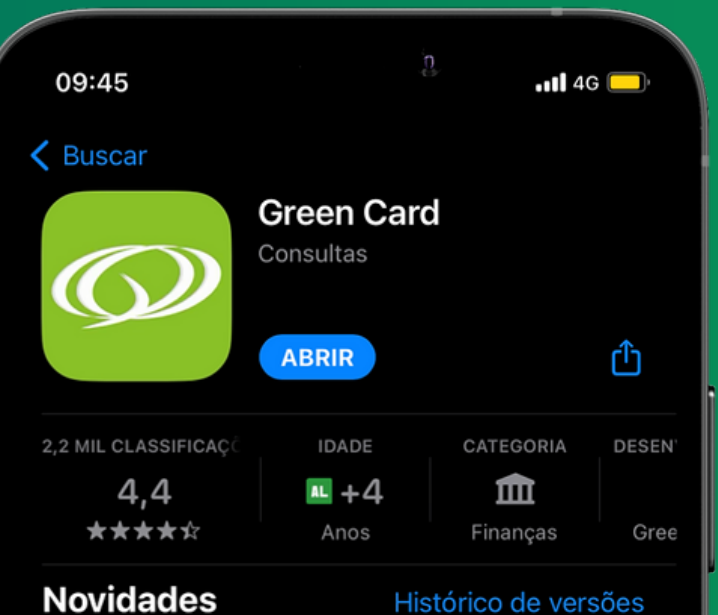

#### Versão 4.5.0

Há 2 meses

Nossa equipe está sempre atenta as suas sugestões e principais necessidades. Nesta versão trabalhamos em melhorias segurança, usabilidade e correções.

### Pré-visualização

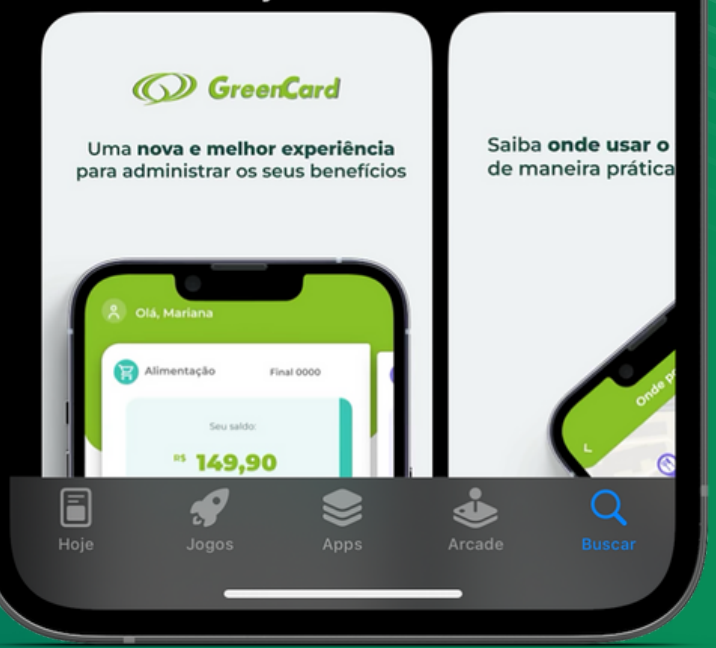

### Informe seu CPF e clique em avançar.

## Caso seja seu primeiro acesso você será redirecionado para outra página para criar sua conta e senha.

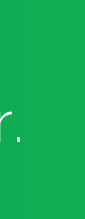

 $\blacksquare$  46 10:01 $\bullet$ Olá, vamos começar! Informe o número do seu CPF

Digite apenas os números, sem pontos ou traços

CPF

AVANÇAR

Precisa de ajuda?

Termos de Uso e Políticas de Privacidade

Versão 4.5.0-3123

## Nova funcionalidade

Para maior segurança está disponível o Face ID e biometria para o seu login no app.

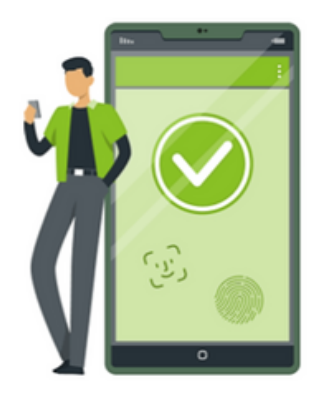

### Acesse sua conta com biometria

Você poderá alterar esta definição na opção Configurações no Menu Perfil

Login com biometria (Reconhecimento facial/digital)

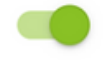

### AVANÇAR

Caso seja seu primeiro acesso, você será redirecionado para uma nova página para criar uma conta.

## Primeiro acesso Criar conta

Insira seus dados para completar a etapa e clique em avançar, após você poderá cadastrar uma senha para acessar o aplicativo. (esta senha não é a mesma do cartão)

 $nH \otimes$ 9:41 AM  $\leftarrow$ **Boas vindas!** 

Que bom ter você ag

Precisamos de algumas in para criar a sua conta no a completar o cadastro que empresa já realizou.

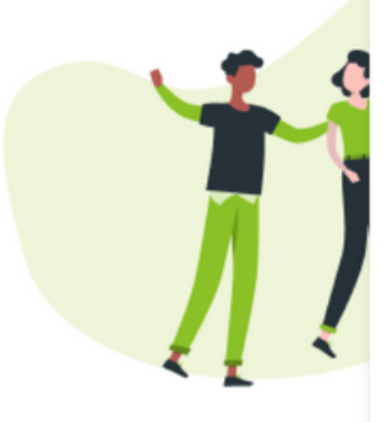

**AVANCAR** 

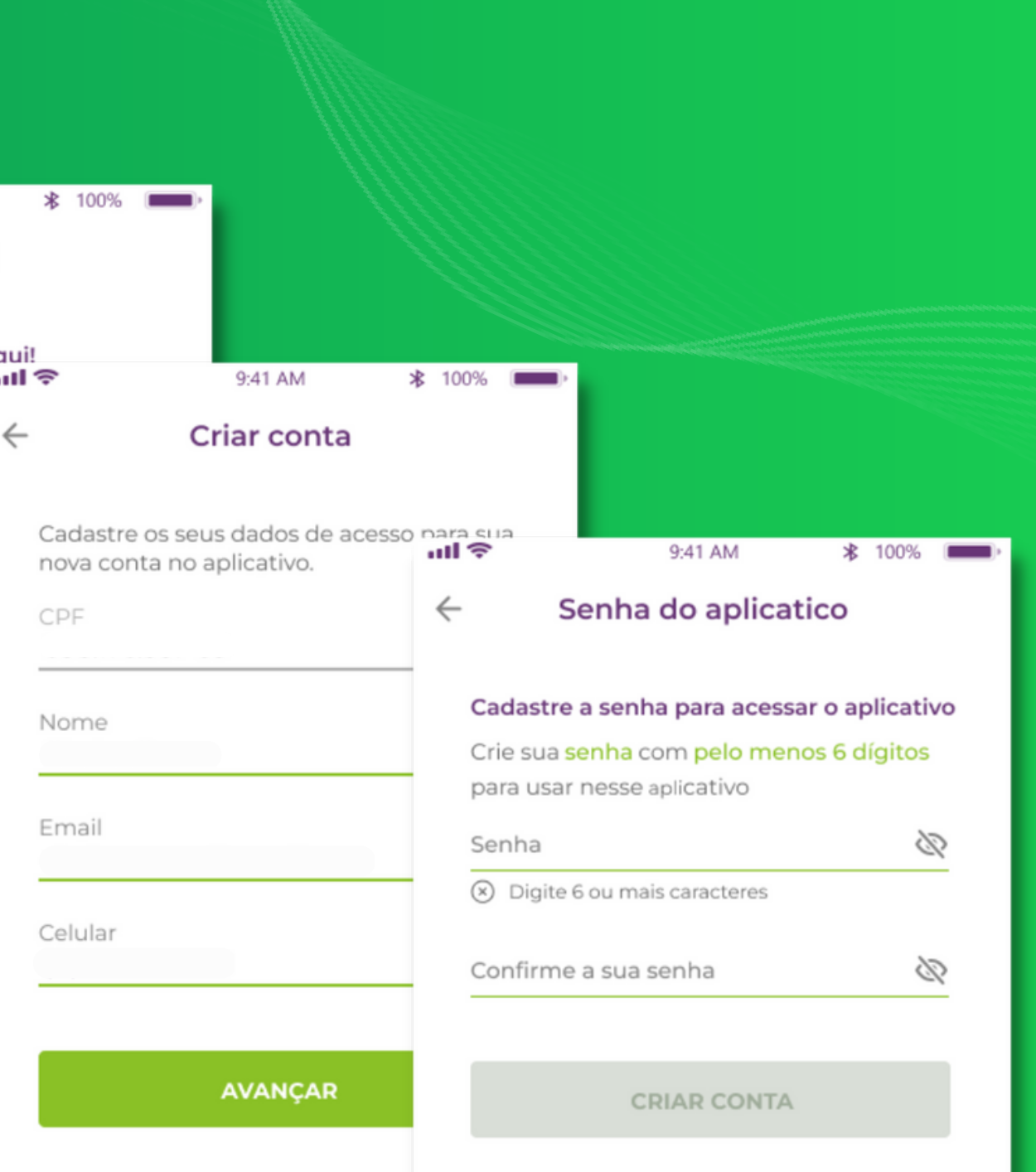

# 1

1

O objetivo desta política é informar ao usuário como realizamos o tratamento dos dados fornecidos por ele no aplicativo e/ou site da Greencard, pois prezamos pela transparência e ao cumprimento da legislação vigente.

#### 2. ESCOPO

## 2

Esta política se aplica a todos os usuários que utilizam o site e/ou aplicativo da Greencard, no endereço https://www.grupogreencard.com.br/.

#### 3. GLOSSÁRIO

- Endereço IP: Endereço de Protocolo de Internet é o código atribuído a um terminal de uma rede para permitir sua identificação.
- Terminais: computadores, notebooks, netbooks, smartphones, tablets, palm tops e quaisquer outros dispositivos que se conectem a Internet.

· Usuários: todas as pessoas físicas que utilizarão os Sites e/ou Aplicativos, maiores de 18 (dezoito) anos ou emancipadas e totalmente capazes de praticar os atos da vida civil ou os absolutamente ou relativamente incapazes devidamente representados ou assistidos.

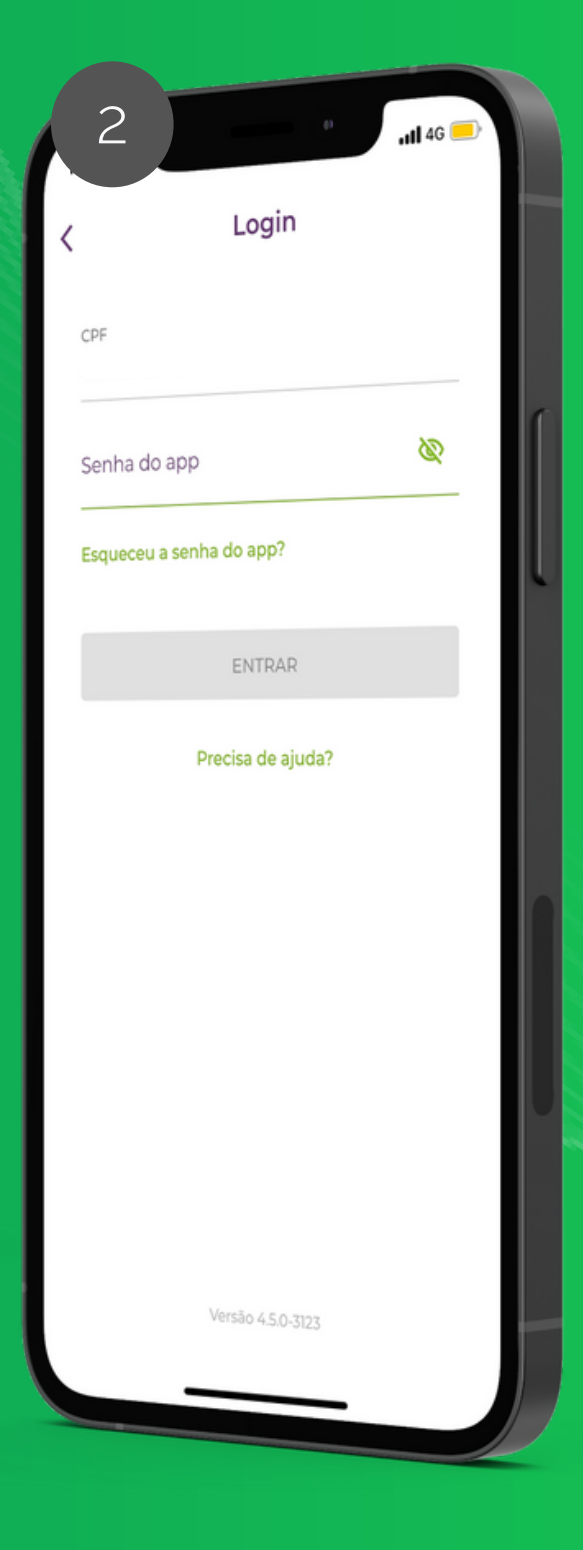

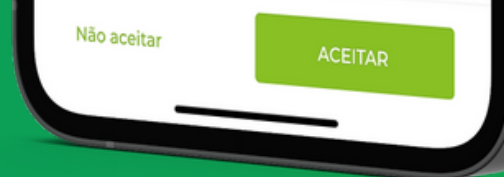

3

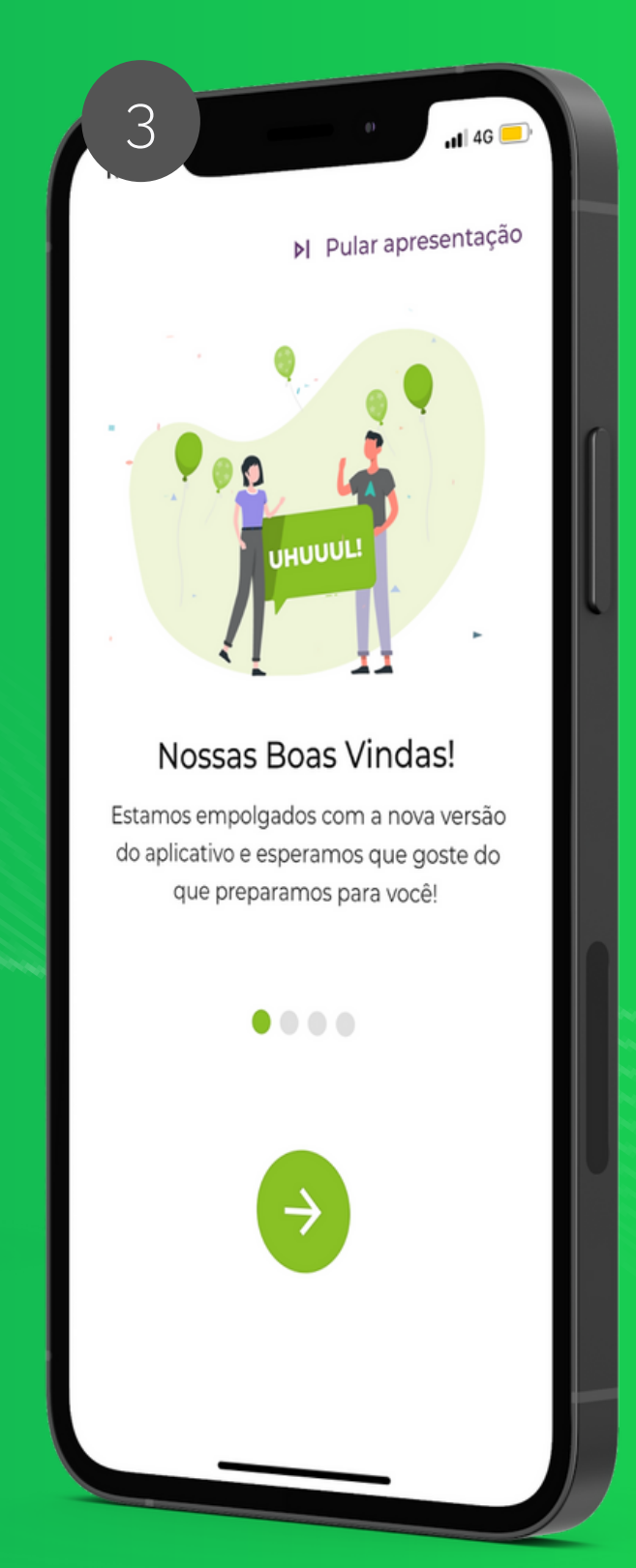

Aceite nossa Política de Privacidade (obrigatório para o uso do app)

Informe sua senha de acesso ao aplicativo \* mesma senha utilizada no site \* lembre: a senha do app e do cartão são diferentes

## Receba nossas boas vindas! :)

### Política de Privacidade

#### 1. OBJETIVO

Aceite receber nossas notificações para estar sempre atualizado!

Aqui você tem acesso a informações como:

# Bem-vindo(a) ao seu App Green!

- Saldo
- Extrato
- Onde você pode usar
- Mudança de senha
- Detalhes do seu cartão
- Bloqueio do cartão

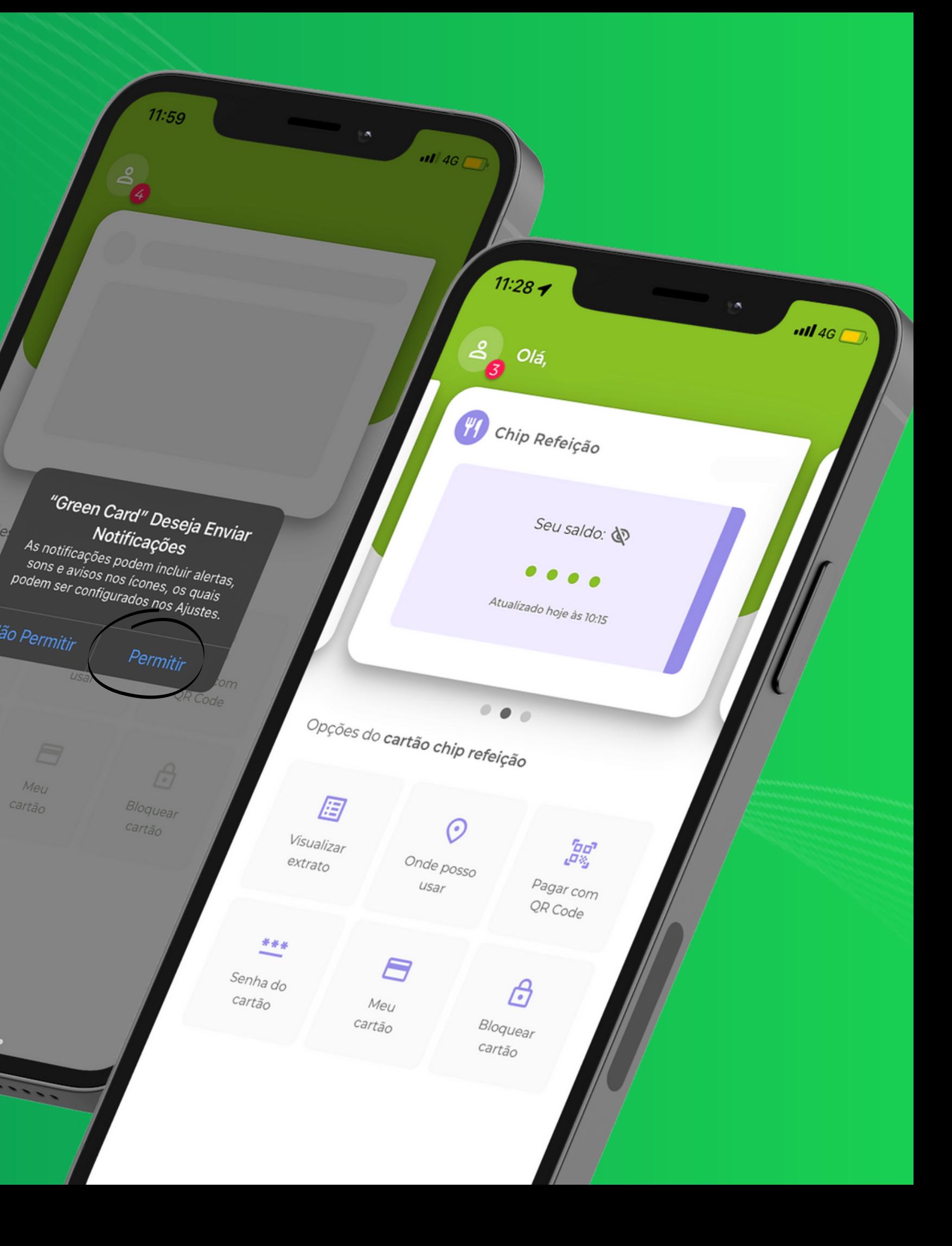

Não Permitir

Meu

Cartão

cartão

Você vai acessar o mapa, já visualizando os estabelecimentos mais próximos de você que aceitam Green Card, mas pode utilizar de 2 filtros para tornar sua busca ainda mais precisa!

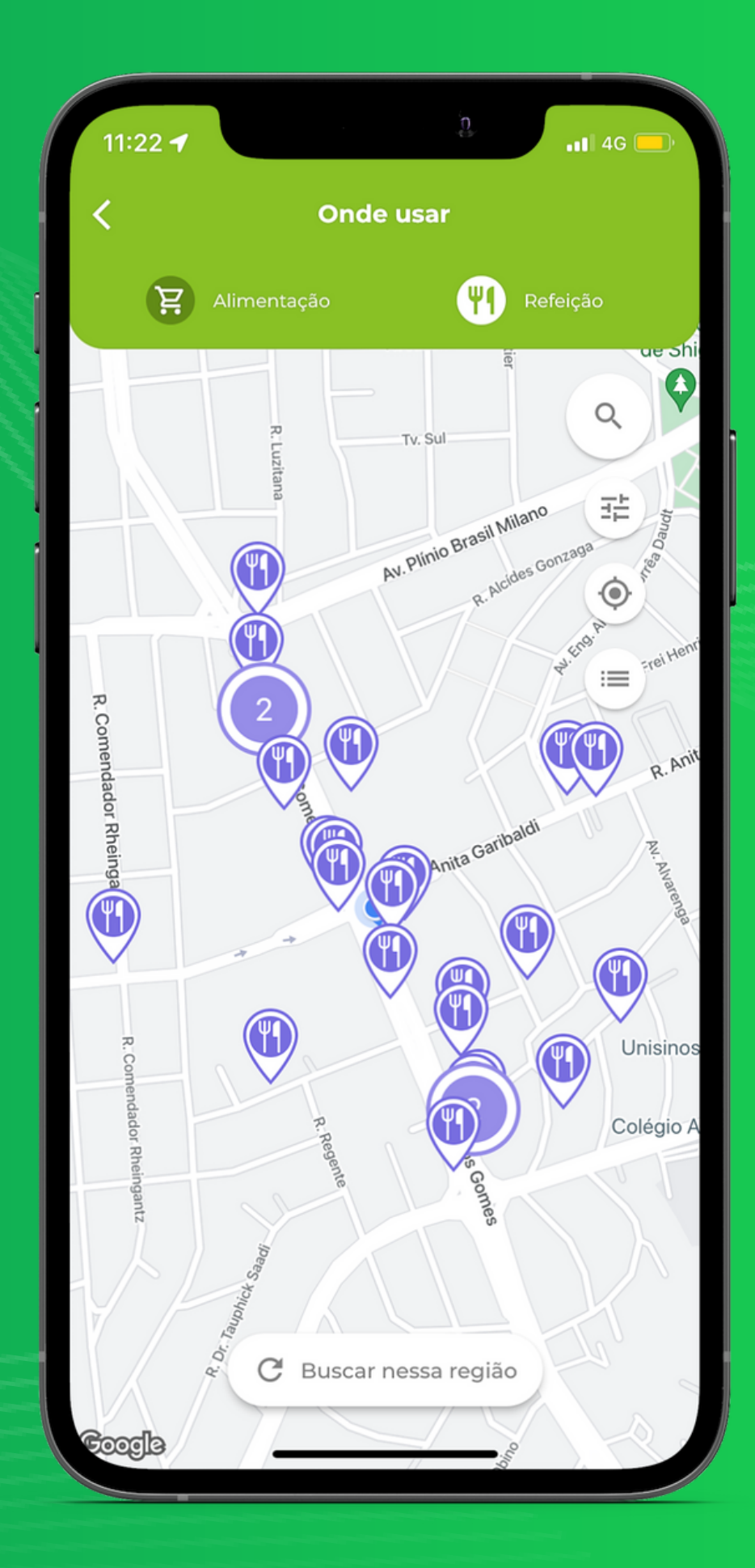

### Para descobrir onde usar seu Green Card Clique em "Onde posso usar"

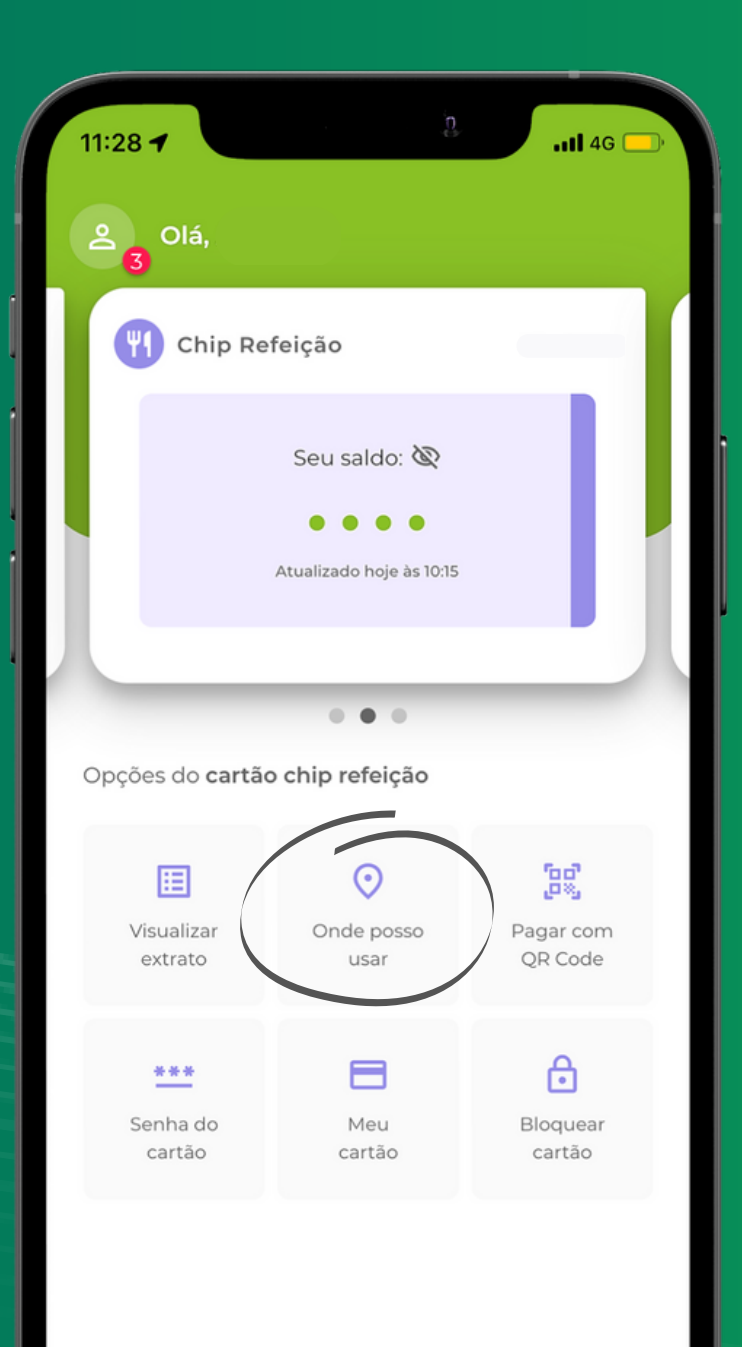

Nesta aba você pode modificar a distância até onde deseja visualizar os estabelecimentos que aceitam Green Card.

## Filtros

Caso você utilize dois cartões diferentes (alimentação e refeição, por exemplo) os ícones deles serão exibidos no topo da tela permitindo que você filtre os estabelecimentos do mapa por tipo de cartão.

 $\mathscr{C}$ 

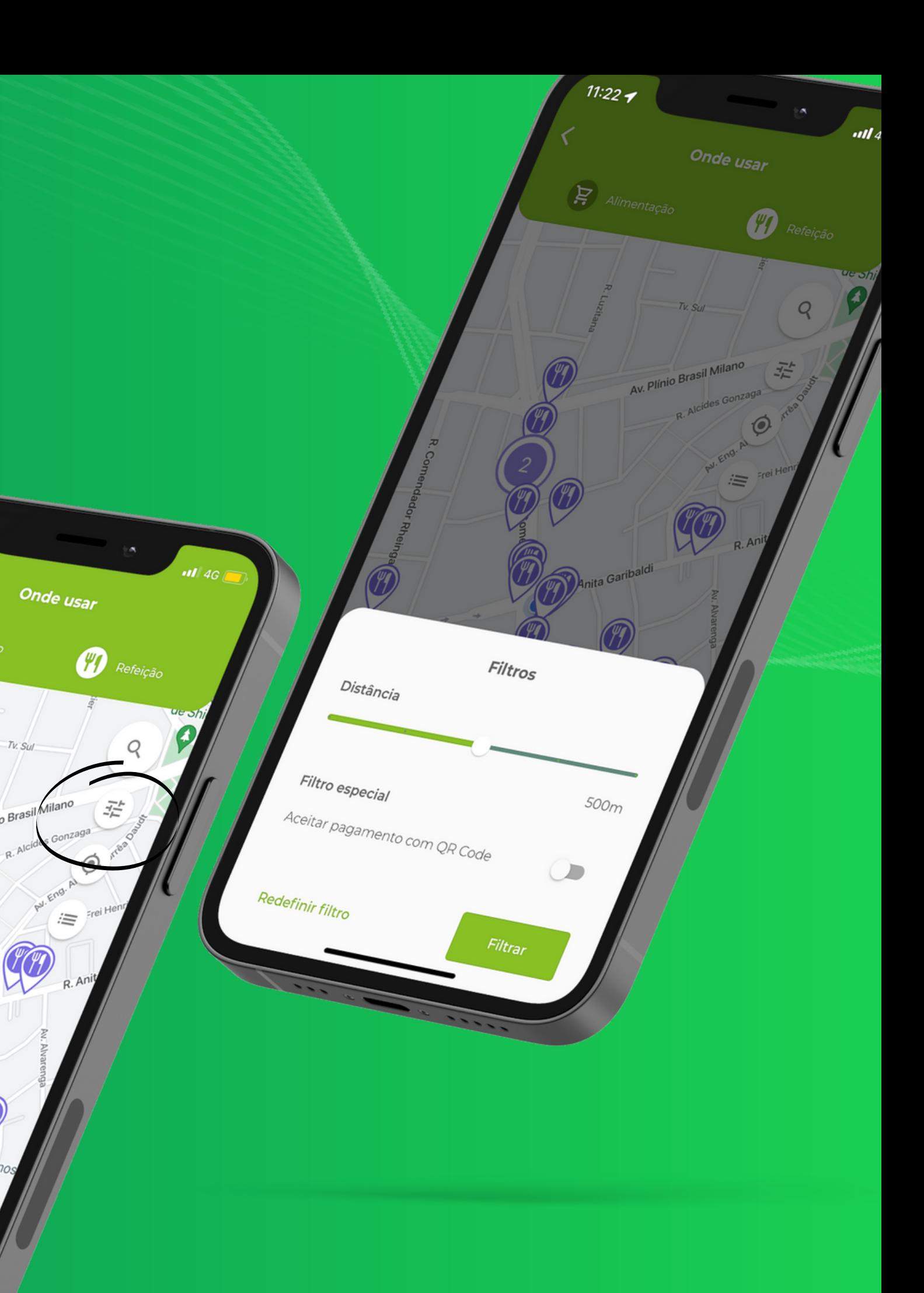

# Lista de estabelecimentos

Nesta aba você poderá visualizar em forma de lista todos os estabelecimentos que aceitam Green Card.

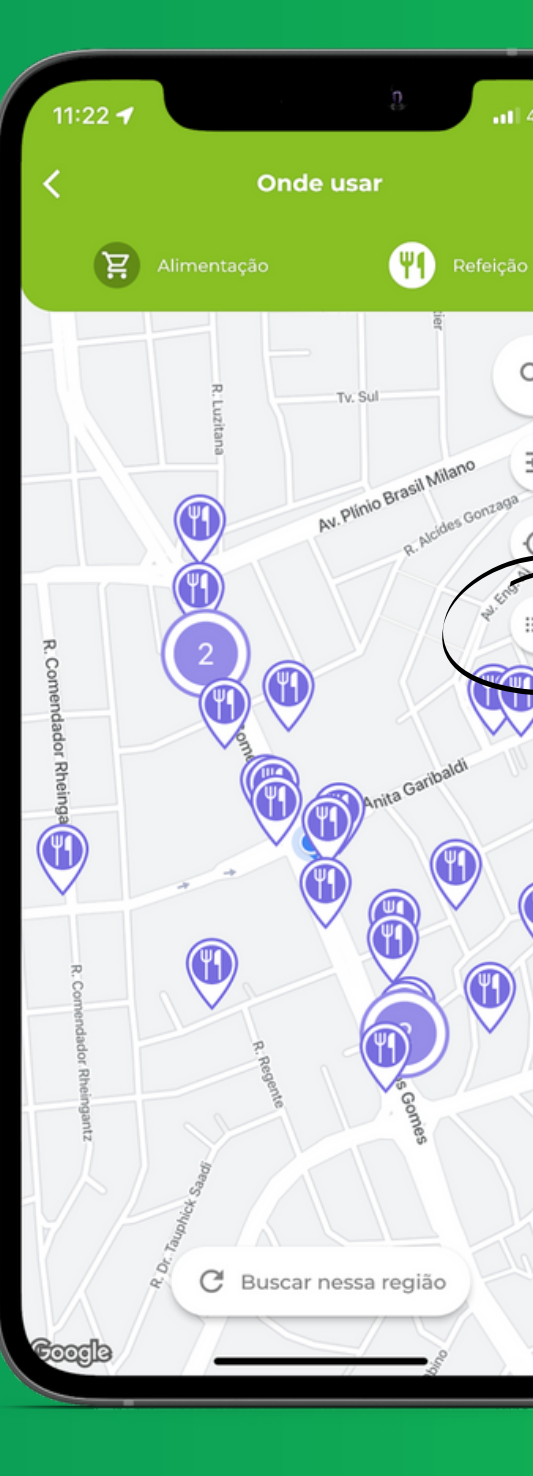

 $\alpha$ 

Colégio

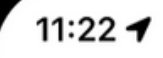

### Lista de estabelecimentos

 $.114G$ 

 $Q$ 

Pesquise por um estabelecimento aqui

26 lugares para usar o seu cartão

#### **CONFRARIA ITALIANA GRILL**

Endereço AV CARLOS GOMES, 466, LOJA 10 Distância: 39m

Pagamentos aceitos:

#### PORTO RESTAURANTE CONFEITARIA

Endereco AVENIDA CARLOS GOMES, 466, LOJA 10 Distância: 40m

Pagamentos aceitos:

#### **PIZZA HUT**

Endereço RUA ANITA GARIBALDI, 1293 Distância: 60m

Pagamentos aceitos:

#### **CAFETERIA ATRIUM CENTER**

Endereço RUA CARLOS GOMES, 409, ESTACIONAMENTO Distância: 69m

Pagamentos aceitos:

#### **KARINA ALMEIDA**

Endereço AV CARLOS GOMES, 403, SL 903 Distância: 81m

Para visualizar o menu, clique no ícone pessoal superior, nele você tem acesso ao:

- Seu perfil
- · Notificações
- Fale conosco
- Perguntas Frequentes
- Alterar sua senha do app
- · Indique um estabelecimento
- · Informações sobre o app

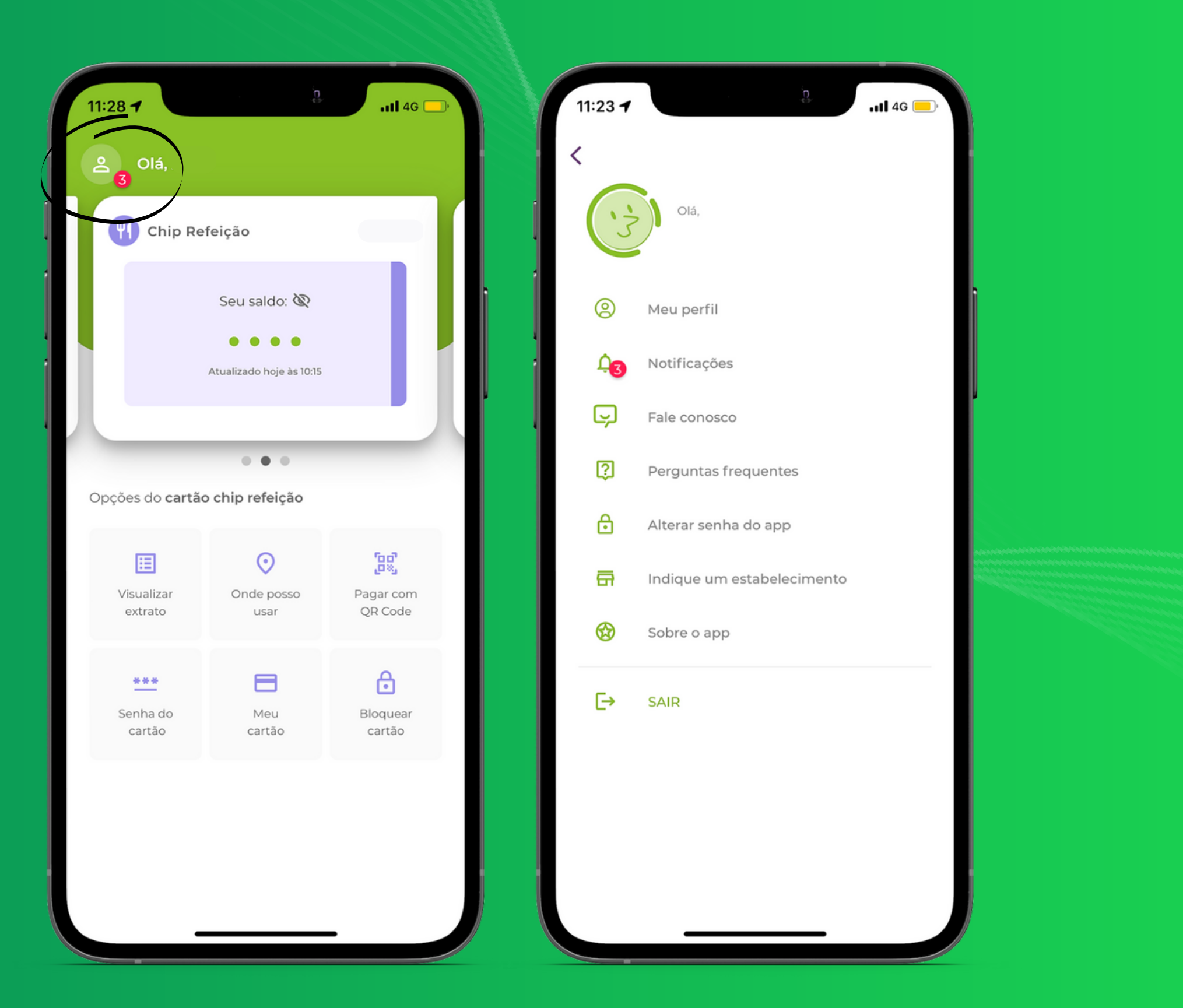

## Menu

## Adicionar outro cartão

Para adicionar outro cartão é fácil: arraste a visualização de cartão para o lado e clique em "+ ADICIONAR CARTÃO"

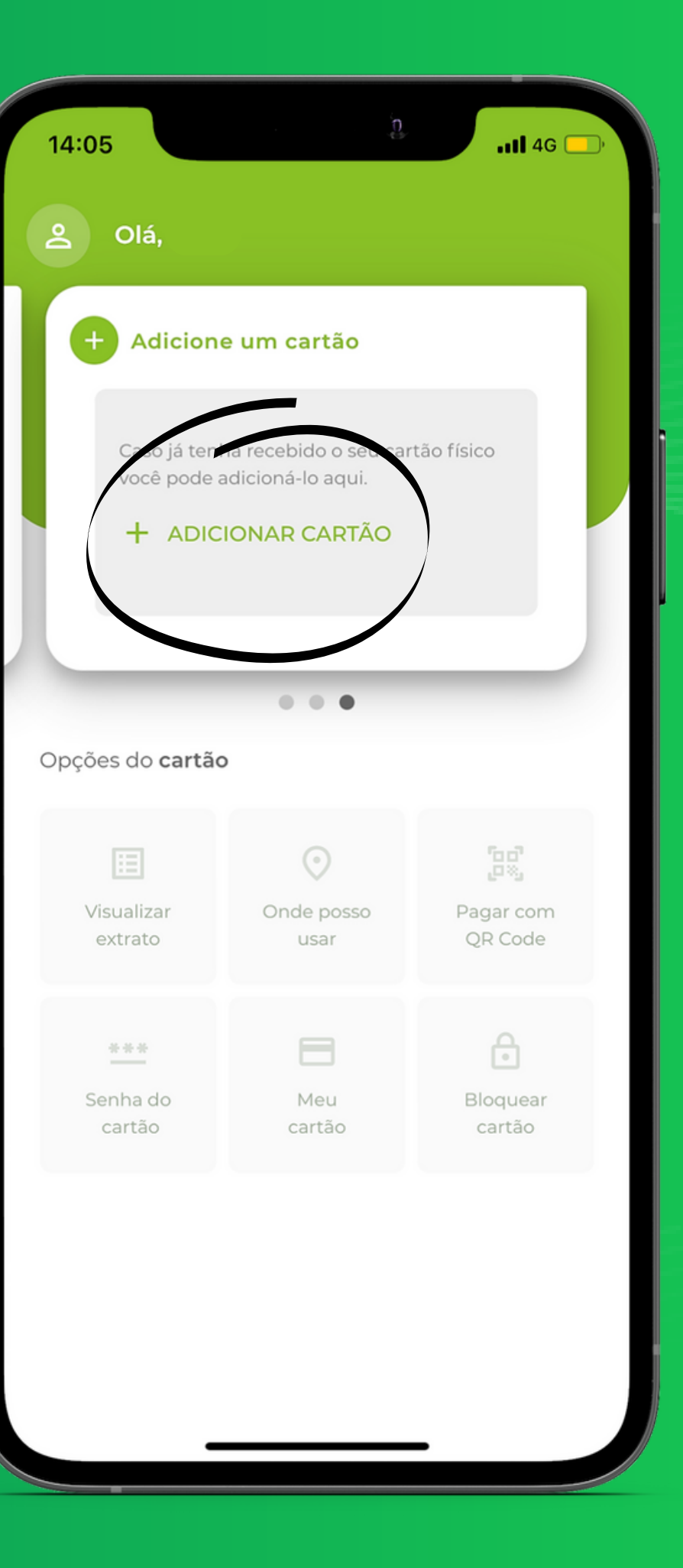

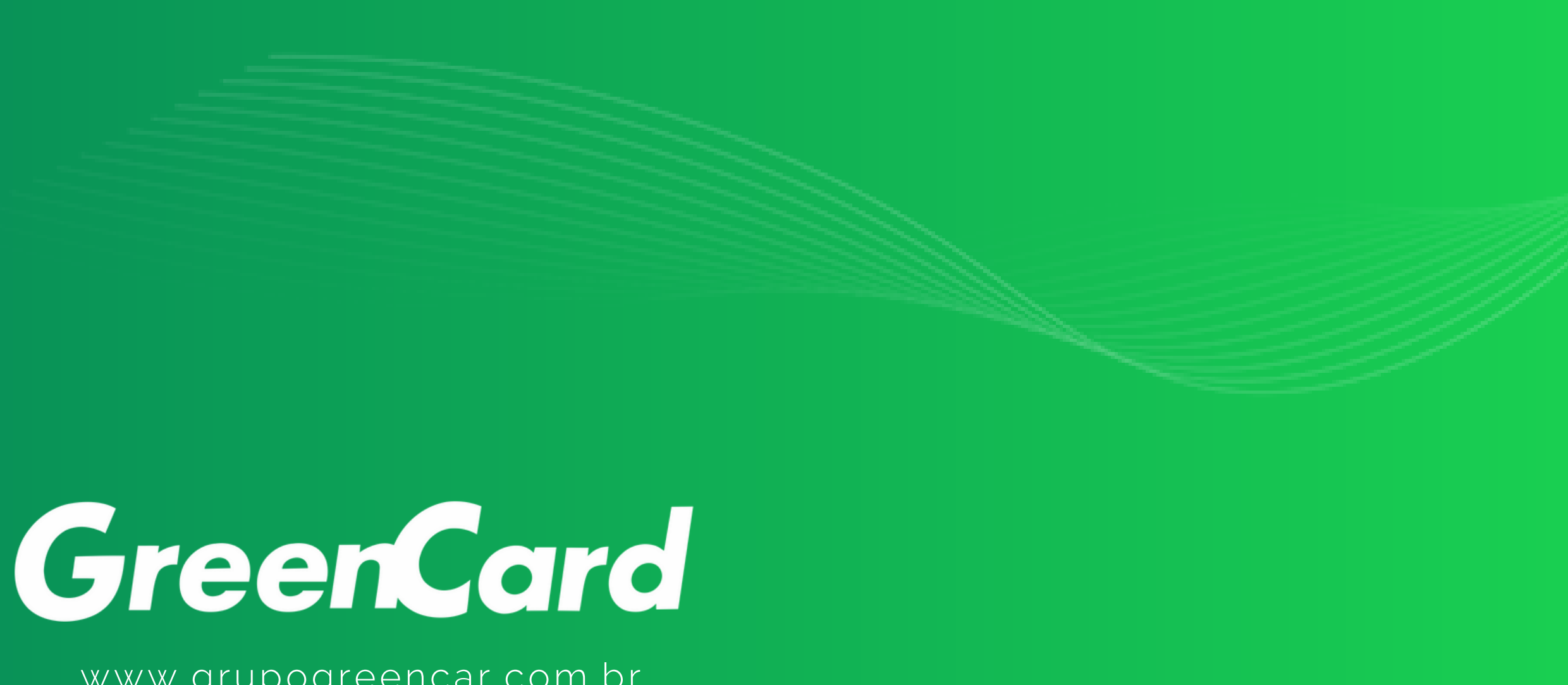

### www.grupogreencar.com.br

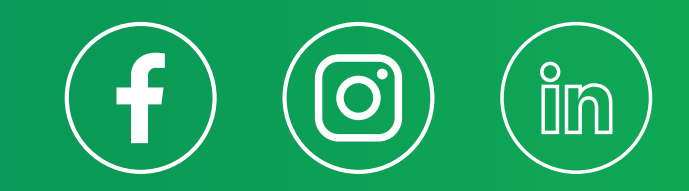

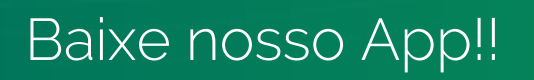

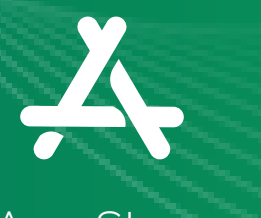

App [Store](https://apps.apple.com/br/app/green-card/id1251946588) [Google](https://play.google.com/store/apps/details?id=br.com.greencard.greenapp) Play